Stručná úvodní příručka Gyors üzembe helyezési útmutató Skrócona instrukcja uruchomienia Stručná úvodná príručka

## OptiPlex 9030 AIO

### Quick Start Guide

 $\overline{a}$ 

#### 6 Finish Windows setup

#### Enable security and updates Povolte zabezpečení a aktualizace

Kapcsolja be a számítógép védelmét és a frissítéseket

Włącz zabezpieczenia i aktualizacje Povoľte prvky bezpečnosti a aktualizácie

Dokončete instalaci systému Windows | Fejezze be a Windows beállítását Skonfiguruj system Windows | Dokončite nastavenie systému Windows

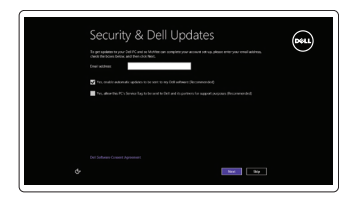

## Wireless

# ⊕ Sign in to your PC

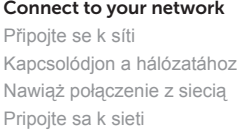

#### Log in to your Microsoft account or create a local account

### 1 Set up the stand

Přihlaste se k účtu Microsoft nebo si vytvořte místní účet Jelentkezzen be Microsoft fiókjába vagy hozzon létre helyi fiókot Zaloguj się do konta Microsoft albo utwórz konto lokalne Prihláste sa na konto Microsoft alebo si vytvorte lokálne konto

Připojte napájecího kabel Csatlakoztassa a tápkábelt Podłącz kabel zasilania Pripojte napájací kábel

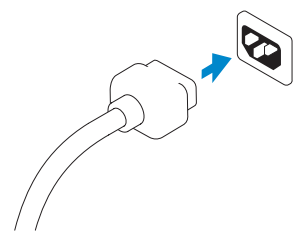

#### 5 Turn on your computer

Zapněte počítač Kapcsolja be a számítógépet Włącz komputer Zapnite svoj počítač

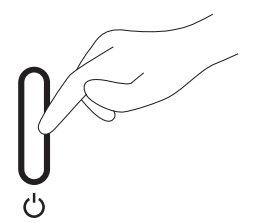

Připojte síťový kabel (volitelné) Csatlakoztassa a hálózati kábelt (opcionális) Podłącz kabel sieciowy (opcjonalnie) Pripojte sieťový kábel (voliteľný)

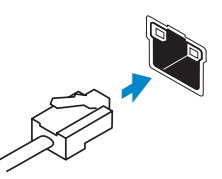

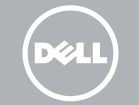

# 4<br>5<br>5 4 Connect the power cable

Připojte klávesnici a myš Csatlakoztassa a billentyűzetet és az egeret Podłącz klawiaturę i mysz Pripojte klávesnicu a myš

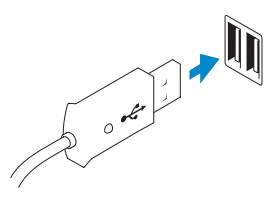

#### 3 Connect the network cable (optional)

Nainstalujte stojan Állítsa fel az állványt Zainstaluj podstawkę Nainštalujte podstavec

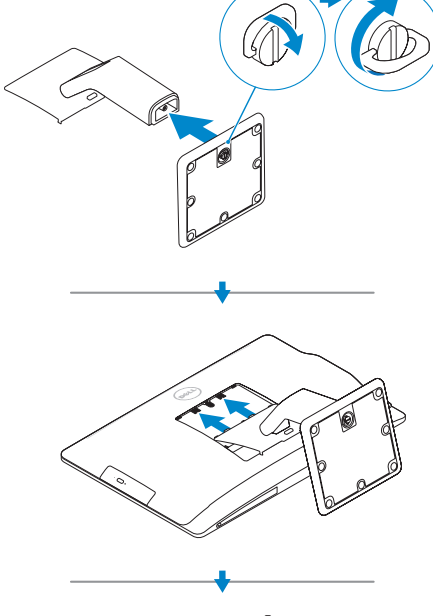

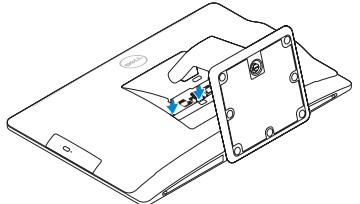

# 2<br>3 2 Connect the keyboard and mouse

Features

#### 1. Microphones 2. Camera privacy latch 3. Camera 4. Camera-status light 5. Optical drive 6. On Screen Display (OSD) buttons 7. Hard-drive activity light 8. Power button/Power light 9. Stereo speakers 10. HDMI-out connector 11. HDMI-in connector 12. USB 3.0 connectors 13. Network connector 14. USB 2.0 connectors 15. Power-diagnostic button 16. Power-diagnostic light 17. DisplayPort-out connector 18. Audio-out connector 19. Security lock slot 20. Power-cable connector 21. Stand 22. Service tag 23. Headset connector 24. USB 3.0 connectors 25. Memory card reader

Funkce | Jellemzők | Funkcje | Vlastnosti

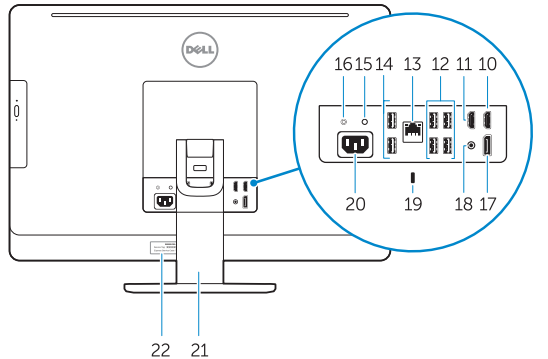

- 1. Mikrofony
- 2. Pojistka soukromí kamery
- 3. Kamera
- 4. Indikátor stavu kamery
- 5. Optická jednotka
- 6. Tlačítka OSD (On Screen Display)
- 7. Indikátor činnosti pevného disku
- 8. Tlačítko napájení a kontrolka napájení 22. Servisní štítek
- 9. Reproduktory stereofonního zvuku
- 10. Konektor výstupu HDMI
- 11. Konektor vstupu HDMI
- 12. Konektory USB 3.0
- 13. Síťový konektor
- 14. Konektory USB 2.0
- 15. Diagnostické tlačítko napájení
- 16. Diagnostický indikátor napájení
- 17. Konektor výstupu DisplayPort
- 18. Konektor výstupu zvuku
- 19. Otvor pro bezpečnostní zámek
- 20. Konektor napájecího kabelu
- 21. Stojan
- 
- 23. Konektor náhlavní sady
- 24. Konektory USB 3.0
- 25. Čtečka paměťových karet
- 
- 13. Hálózati csatlakozó
- 14. USB 2.0 csatlakozók
- 15. Tápforrás-diagnosztika gomb
- 16. Tápforrás-diagnosztika lámpa
- 17. DisplayPort-out csatlakoz
- 18. Audio-out csatlakozó
- 19. Biztonsági zár nyílás
- 20. Tápkábel csatlakozó
- 21. Állvány
- 22. Szervizcímke
- 23. Fejhallgató csatlakozó
- 24. USB 3.0 csatlakozók
- 25. Memóriakártya-olvasó
- 1. Mikrofonok
- 2. Kamera zároló retesz
- 3. Kamera
- 4. Kamera állapot jelzőfény
- 5. Optikai meghajtó
- 6. A képernyőn megjelenő kijelző (OSD) gombjai
- 7. Merevlemez-meghajtó aktivitás jelzőfény
- 8. Tápellátás gomb/tápellátás jelzőfén
- 9. Sztereó hangszórók
- 10. HDMI-out csatlakozó
- 11. HDMI-in csatlakozó
- 12. USB 3.0 csatlakozók
- 1. Mikrofony
- 2. Zasuwka kamery
- 3. Kamera
- 4. Lampka stanu kamery
- 5. Napęd dysków optycznych
- 6. Przyciski menu ekranowego (OSD) 20. Złącze kabla zasilania
- 7. Lampka aktywności dysku twardego 21. Podstawka
- 8. Przycisk zasilania/Lampka zasilania 22. Znacznik serwisowy
- 9. Głośniki stereofoniczne
- 10. Złącze wyjściowe HDMI
- 11. Złacze weiściowe HDMI
- 12. Złącza USB 3.0
- 13. Złącze sieciowe
- 14. Złącza USB 2.0

Směrnicový model | Szabályozó model Model | Regulačný model

- 15. Przycisk diagnostyki zasilania
- 16. Lampka diagnostyczna zasilania
- 17. Złącze wyjściowe DisplayPort
- 18. Złącze wyjściowe audio
- 19. Gniazdo linki antykradzieżowej
- 
- 
- 
- 23. Złącze zestawu słuchawkowego
- 24. Złącza USB 3.0
- 25. Czytnik kart pamięci
- 1. Mikrofóny
- 2. Poistka kamery na ochranu súkromia
- 3. Kamera
- 4. Kontrolka stavu kamery
- 5. Optická jednotka
- 6. Tlačidlá zobrazenia na obrazovke (OSD)
- 7. Kontrolka aktivity pevného disku
- 8. Hlavný vypínač / kontrolka napájania
- 9. Stereofonické reproduktory
- 10. Výstupný konektor HDMI
- 11. Vstupný konektor HDMI
- 12. Konektory USB 3.0
- 13. Sieťový konektor
- 14. Konektory USB 2.0
- 15. Tlačidlo diagnostiky napájania

 $\sim$ 

 $\sim$ 

- 16. Kontrolka diagnostiky napájania
- 17. Výstupný konektor DisplayPort
- 18. Konektor zvukového výstupu
- 19. Otvor pre bezpečnostný zámok
- 20. Konektor napájacieho kábla
- 21. Podstavec
- 22. Servisný štítok
- 23. Konektor náhlavnej súpravy
- 24. Konektory USB 3.0
- 

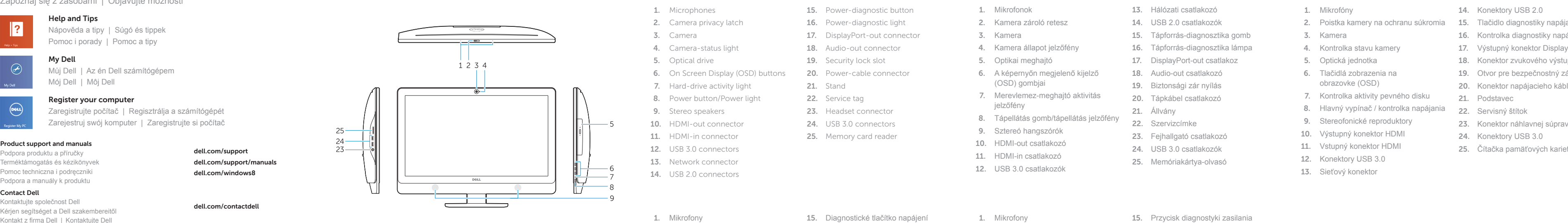

Podpora produktu a příručky Terméktámogatás és kézikönyvek Pomoc techniczna i podręczniki Podpora a manuály k produktu

dell.com/support dell.com/support/manuals dell.com/windows8

#### Contact Dell

Kontaktujte společnost Dell Kérjen segítséget a Dell szakembereitől Kontakt z firmą Dell | Kontaktujte Dell

dell.com/contactdell

#### Regulatory and safety

Regulace a bezpečnost | Szabályozások és biztonság Przepisy i bezpieczeństwo Zákonom vyžadované a bezpečnostné informácie

dell.com/regulatory\_compliance

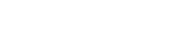

#### Regulatory model

#### W09C

#### Regulatory type Regulační typ | Szabályozó típus Typ | Regulačný typ

W09C001

Computer model Model počítače | Számítógép modell Model komputera | Model počítača

OptiPlex 9030 AIO

#### © 2014 Dell Inc. © 2014 Microsoft Corporation.

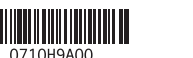

Printed in Poland. 2014-02

#### Explore resources

Prozkoumejte zdroje | Fedezze fel a forrásokat Zapoznaj się z zasobami | Objavujte možnosti

#### My Dell

Můj Dell | Az én Dell számítógépem Mój Dell | Môj Dell

#### Register your computer

Zaregistrujte počítač | Regisztrálja a számítógépét Zarejestruj swój komputer | Zaregistrujte si počítač

#### Help and Tips

Nápověda a tipy | Súgó és tippek Pomoc i porady | Pomoc a tipy